## Bluetooth inschakelen op SPA525G/SPA525G2 IP-telefoon Ī

## Doel

Het doel van dit document is om uit te leggen hoe u de Bluetooth-functie kunt inschakelen op de SPA525G IP-telefoon. Het Bluetooth-apparaat kan worden gebruikt om een mobiele telefoon aan te sluiten op SPA525G/SPA525G2. De SPA525G/SPA525G2 kan gratis worden gebruikt als Bluetooth-handgreep voor de mobiele telefoon; De contacten van de mobiele telefoon kunnen ook naar SPA525G worden overgebracht als die eigenschap door de mobiele telefoon wordt voorzien.

## Toepasselijke apparaten

- ・ SPA525G
- ・ SPA525G2

## Schakel Bluetooth in.

Stap 1. Druk op de knop Setup aan de telefoon. Het menu Informatie en Instellingen verschijnt.

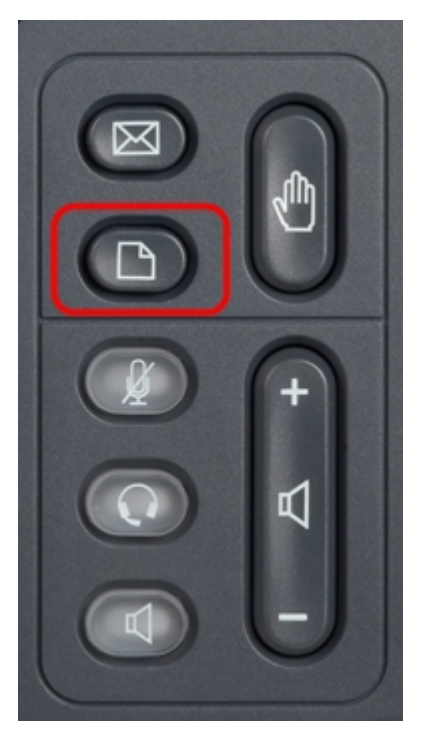

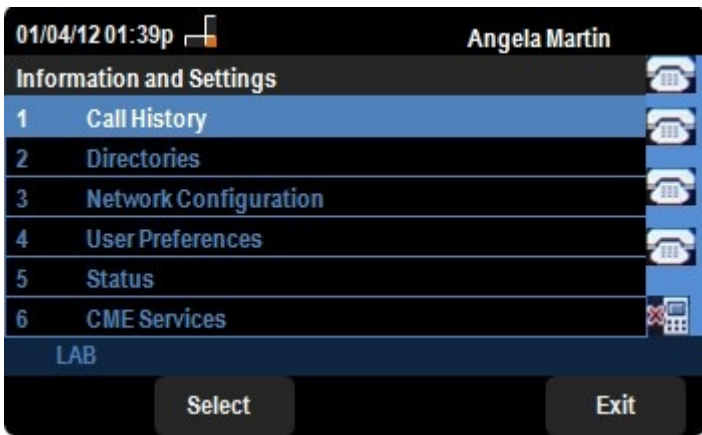

Stap 2. Gebruik de navigatietoetsen en ga naar de gebruikersvoorkeuren. Druk op de selectiesets.

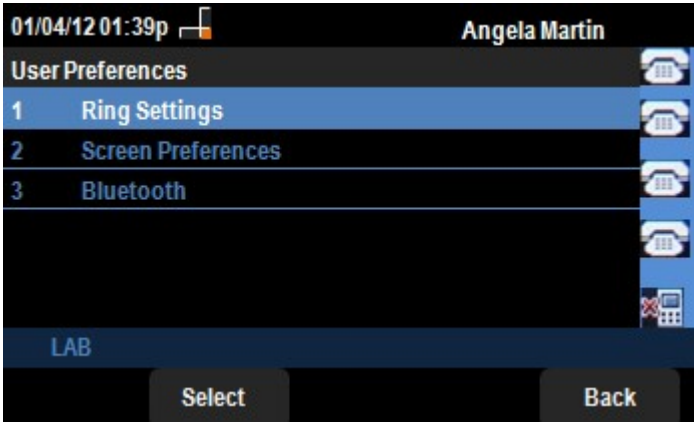

Stap 3. Gebruik de navigatietoetsen en ga naar Bluetooth. Druk op de selectiesets. Het menu Bluetooth-configuratie verschijnt.

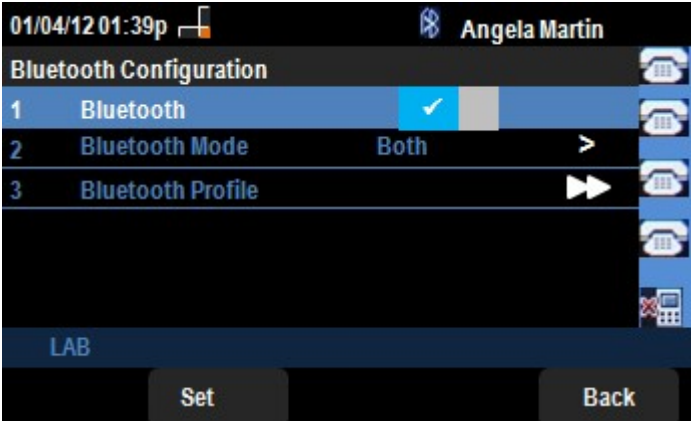

Stap 4. Wanneer de optie Bluetooth is geselecteerd, drukt u op de selectieknop RECHTER op de pijltjesknoppen totdat een blauw pictogram verschijnt.

Stap 5. Druk op de knop Set om de gewenste instellingen op te slaan of druk op de knop Terug om de instellingen te annuleren en terug te gaan naar het vorige menu.